# 島根県国民健康保険団体連合会

i, I I I I I I I I I

I I I I I I I I I I I

I I

# 地方単独医療費助成事業 簡易入力システム

 $Access2010 - 2013$ 

## アンインストール手順書

令和元年 5月版

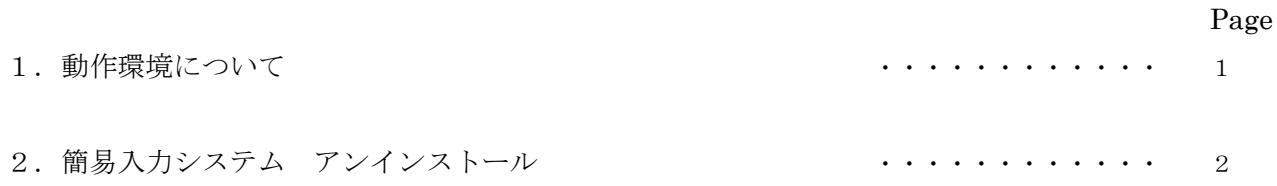

#### **1. 動作環境について**

#### ●動作 OS

- Windows 7 Service Pack 1
- $\triangleright$  Windows 8.1
- $\triangleright$  Windows 10

#### ●パッケージの動作環境

- Microsoft Office Access 2010
- Microsoft Office Access Runtime 2010
- Microsoft Office Access 2013
- Microsoft Office Access Runtime 2013

### **2. 簡易入力システム アンインストール**

- ① 導入時に作成した、ローカルディスク(C:)のフォルダ「簡易入力システム」を、 フォルダ内のファイルも併せて全て削除してください。
- ② 以上でアンインストール完了です